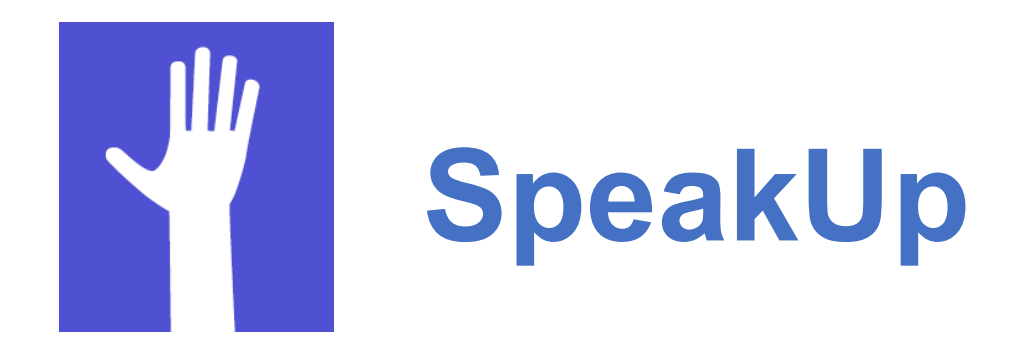

Stellen Sie am 2. Treffen des Netzwerks Medienkompetenz Ihre Fragen an die Referent/innen und interagieren Sie mit den anderen Teilnehmenden via die SpeakUp App. Es ist einfach und anonym!

## **Wie verwende ich die App?**

- **1. App herunterladen (Fr, Eng).** Oder Zugriff via web.speakup.info (De, Fr, It, Eng)
- **2. Nummer des Raums eingeben 49267**und auf « Raum beitreten » klicken.
- **3. Fragen stellen.** Verwenden Sie die Eingabemaske und den Versenden-Button unten am Bildschirm.
- **4. Interagieren.** Kommentieren Sie die Fragen und evaluieren Sie sie.  $\rightarrow$  Siehe nächste Seite für weitere Informationen.

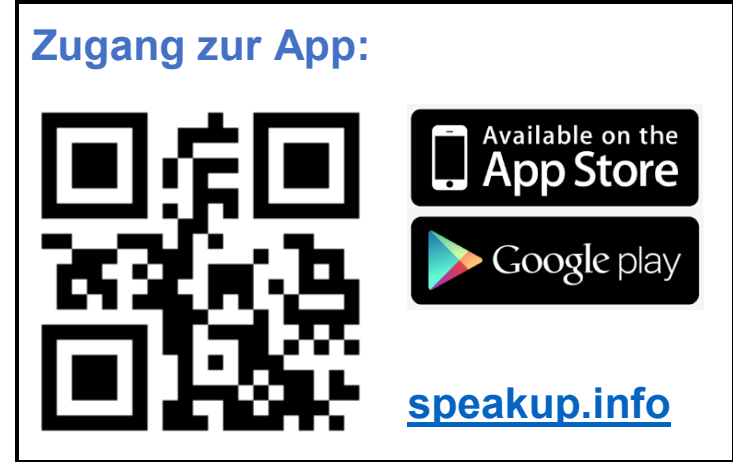

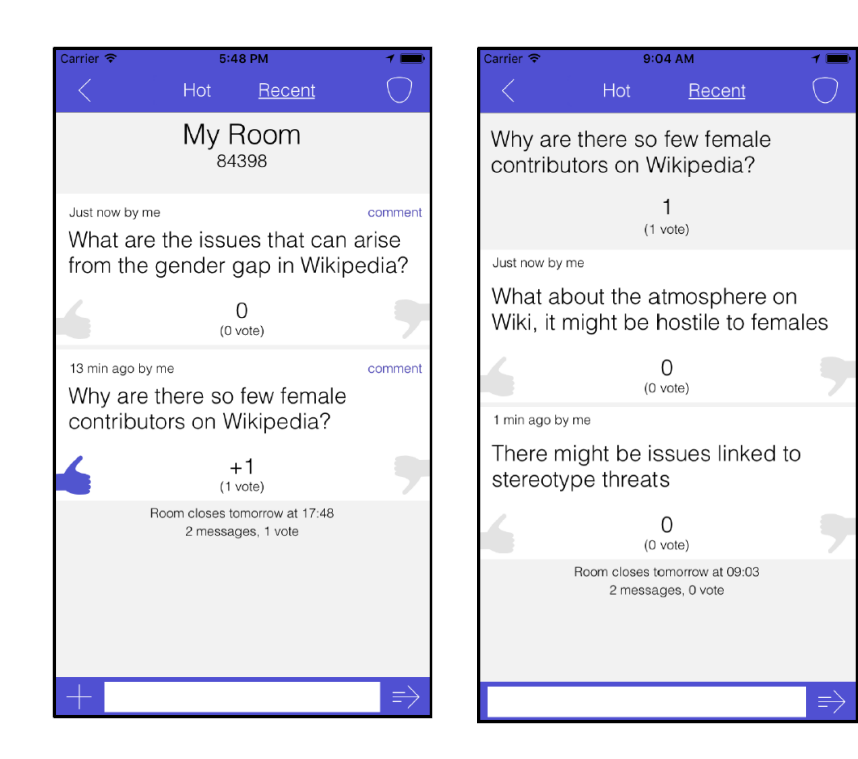

## **Stimmen Sie über die Fragen der anderen Teilnehmenden ab.**

Beurteilen Sie die Relevanz einer Frage in dem Sie diese positiv oder negativ bewerten. Die Fragen mit der grössten Zustimmung werden den Referent/innen gestellt!

## **Posten Sie Kommentare.**

 Klicken Sie auf « kommentieren » (oben rechts von der Nachricht) um zur Liste der Kommentare zu gelangen und eine Frage selbst zu kommentieren.

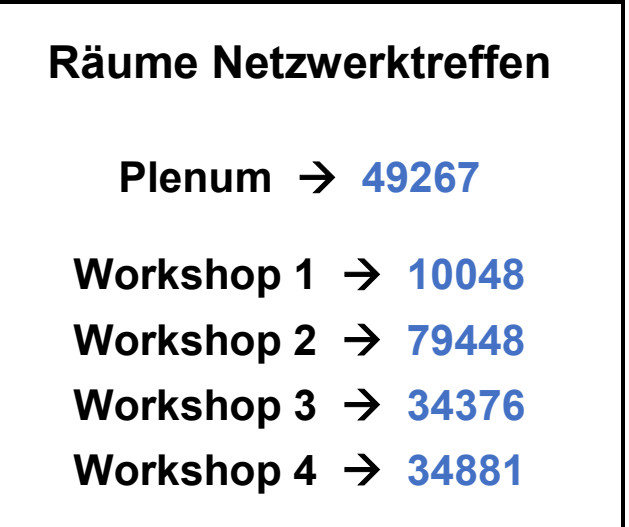

SpeakUp wurde vom Verein Seance in Zusammenarbeit mit der Universität Lausanne und der ETH Lausanne konzipiert. Die Daten werden im der ETH Lausanne aufbewahrt.